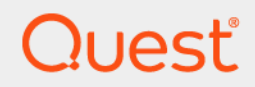

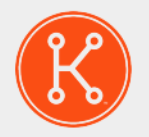

## Dispositivo de administración de sistemas KACE® 12.0

## **Notas de la versión**

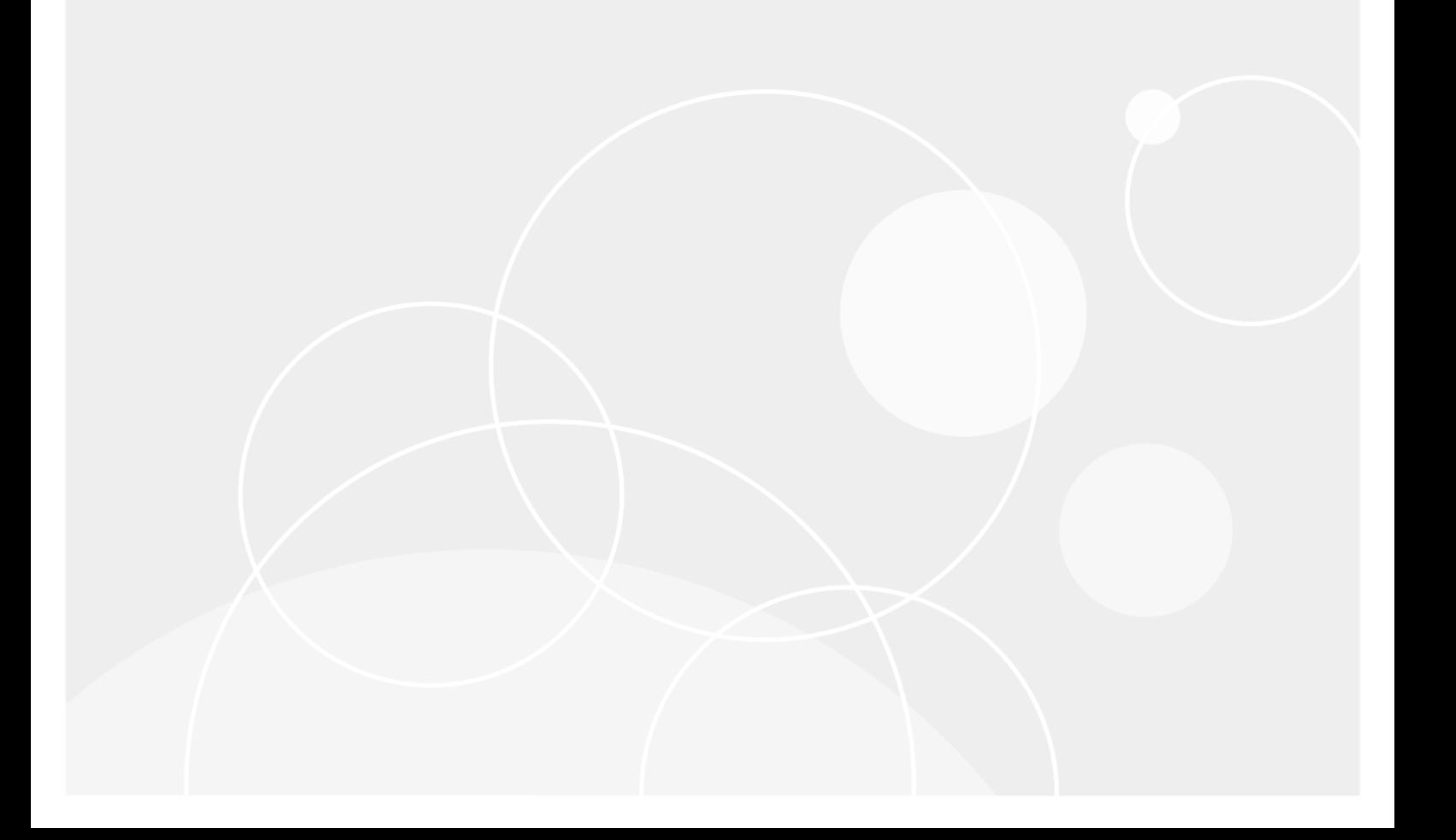

# Índice

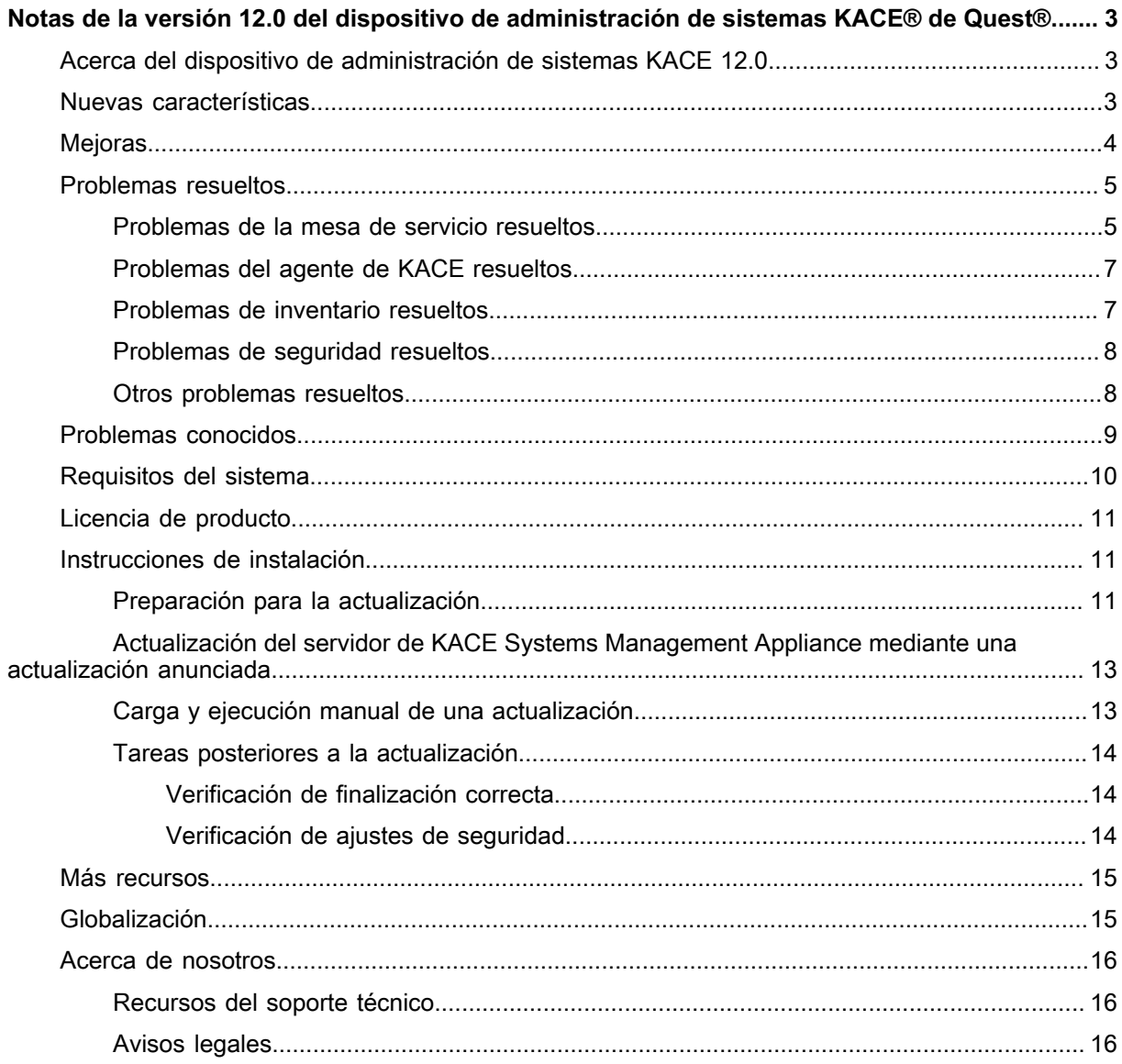

# <span id="page-2-0"></span>**Notas de la versión 12.0 del dispositivo de administración de sistemas KACE® de Quest®**

En este documento, se proporciona información acerca de la versión 12.0 de KACE Systems Management Appliance.

# <span id="page-2-1"></span>**Acerca del dispositivo de administración de sistemas KACE 12.0**

El dispositivo de administración de sistemas KACE está diseñado para automatizar la administración de dispositivos, la implementación de aplicaciones, la aplicación de parches, la administración de activos y la administración de tickets de la mesa de servicios. Para obtener más información acerca de la serie KACE Systems Management Appliance, visite [https://www.quest.com/products/kace-systems-management-appliance/.](https://www.quest.com/products/kace-systems-management-appliance/) Esta versión contiene una serie de nuevas características, problemas resueltos y mejoras de seguridad.

## <span id="page-2-2"></span>**Nuevas características**

Esta versión de KACE Systems Management Appliance incluye las siguientes características.

**Infraestructura**

- **Soporte de almacenamiento de Azure y AWS S3**: Ahora puede configurar el dispositivo para que utilice copias de seguridad no integradas y basadas en la nube, como el almacenamiento de Microsoft Azure Blob y Amazon S3. Esto requiere una cuenta de almacenamiento de MS Azure o Amazon S3, según corresponda.
- **Capacidad de cambiar el nombre del usuario administrador**: Si su entorno incluye varios aparatos, puede simplificar y acelerar los cambios administrativos periódicos para cumplir con las políticas de seguridad. El nombre de la cuenta de administrador predeterminada se puede cambiar con facilidad; sin embargo, tenga cuidado al cambiar el inicio de sesión y la contraseña de la cuenta de administrador. Las contraseñas y los nombres de inicio de sesión de la cuenta de administrador en todos los dispositivos

y las organizaciones vinculados deben ser las mismas si desea alternar entre ellas mediante la lista desplegable en la esquina superior derecha.

- **Mejoras en la seguridad del usuario administrativo**: La cuenta de administrador local ahora puede desactivarse o se puede cambiar su nombre, según sea necesario.
- **Cambio de las contraseñas de configuración predeterminadas**: A partir de esta versión, puede cambiar con facilidad las contraseñas de las cuentas de servicio predeterminadas, como konfig/konfig y netdiag/netdiag.
- **Mejoras de escalabilidad**: El aparato ahora le permite administrar hasta 50 000 dispositivos utilizando la configuración predeterminada.
- **FreeBSD 12.2**: FreeBSD incluido en el dispositivo se actualiza a la versión 12.2, que aborda una serie de asesorías de seguridad.
- **LDAP/SAML para la consola de administración del sistema**: El soporte de LDAP se amplió al **Consola de administración del sistema**. Permite a un usuario acceder al **Consola de administración del sistema** mediante un perfil de LDAP y al **Consola del administrador** de cada organización como administrador con permisos completos de lectura y escritura.
- **Mejoras del asistente de configuración inicial**: El asistente de *configuración inicial* ahora le permite restaurar los datos del dispositivo desde una copia de seguridad y restablecer la configuración de red, según sea necesario.
- **Capacidad de excluir la configuración de red de una tarea de restauración**: Los procesos de copia de seguridad, restauración y migración a menudo se ejecutan en varios entornos, como el de pruebas y el de desarrollo. A menudo, es necesario que los dispositivos objetivo y de destino permanezcan en línea. El proceso de restauración ahora tiene la opción de excluir la configuración de red, lo que permite que el administrador del aparato mantenga los dispositivos seleccionados en línea.
- **Soporte de Nutanix**: El dispositivo ahora se puede alojar en Nutanix. Tenga en cuenta que el soporte de Nutanix con las herramientas para huéspedes de FreeBSD no es compatible en este momento, por lo que algunas funciones de Nutanix como VSS (instantánea), restauración de autoservicio y movilidad de VM no están disponibles.

#### **Comunicaciones del dispositivo**

• **Agente nativo de CPU serie M1 para macOS**: A partir de esta versión, el agente de KACE puede ejecutarse de forma nativa en chips de Apple Silicon (M1).

#### **Mesa de servicio**

• **Artículos de la base de conocimientos sugeridos en la creación de tickets**: Cuando crea un ticket de la mesa de servicio, aparece una lista de artículos de la base de conocimientos sugeridos según la información que proporciona en el ticket.

**Herramienta de importación de tickets**: El dispositivo ahora incluye una capacidad de asignación personalizada para importar tickets de sistemas externos, lo que le permite migrar con facilidad los tickets desde otro sistema.

## <span id="page-3-0"></span>**Mejoras**

La siguiente es una lista de las mejoras implementadas en esta versión.

**NOTA:** La API del dispositivo ahora es compatible con clientes API que utilizan encabezados x-kacei api-version y x-kace-csrf-token en la comunicación con el dispositivo. Sin embargo, los clientes más antiguos que utilizan x-dell-api-version y x-dell-csrf-token aún son compatibles, siempre y cuando incluyan el encabezado de solicitud x-dell-api-version en la solicitud de inicio de sesión. Tenga en cuenta que el método de comunicación con los encabezados antiguos de Dell ahora está obsoleto y se eliminará en una versión futura.

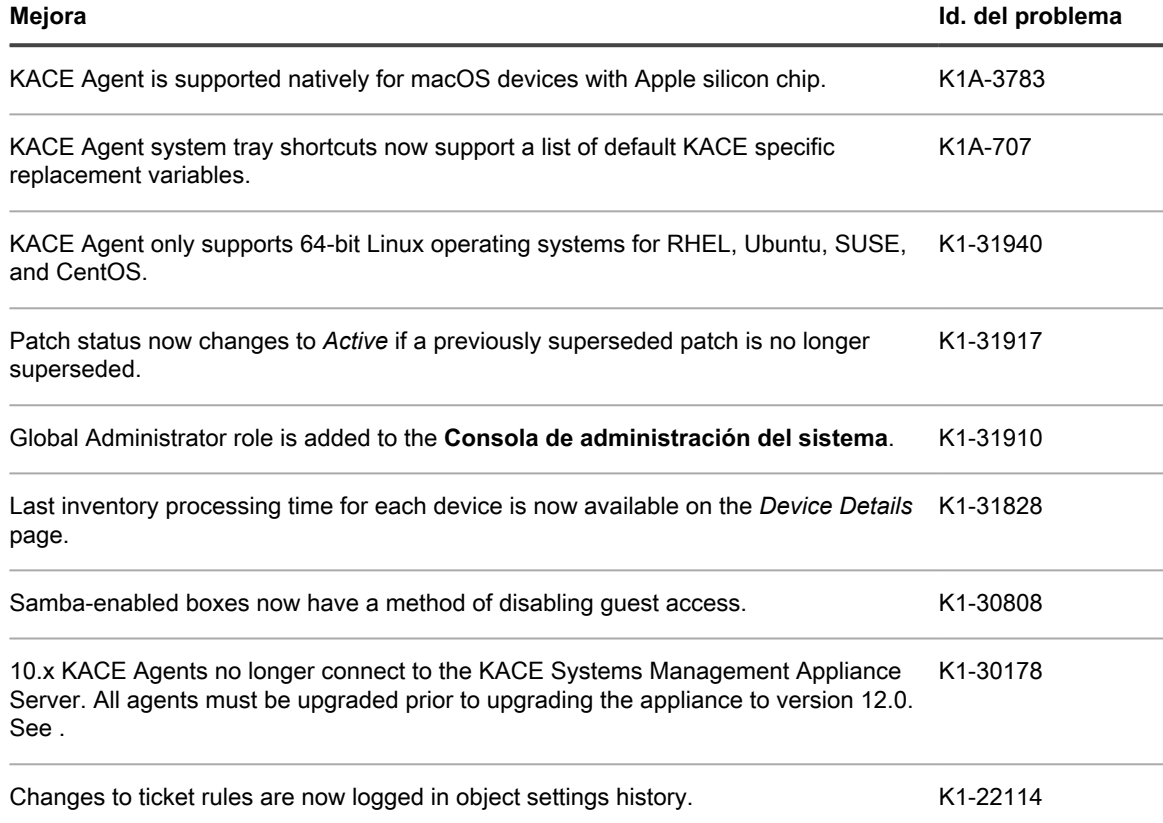

## <span id="page-4-0"></span>**Problemas resueltos**

Esta sección contiene los problemas resueltos en esta versión:

- [Problemas de la mesa de servicio resueltos](#page-4-1)
- [Problemas del agente de KACE resueltos](#page-6-0)
- [Problemas de inventario resueltos](#page-6-1)
- [Problemas de seguridad resueltos](#page-7-0)
- [Otros problemas resueltos](#page-7-1)

### <span id="page-4-1"></span>**Problemas de la mesa de servicio resueltos**

La siguiente es una lista de los problemas de la mesa de servicio resueltos en esta versión.

**Problemas de la mesa de servicio resueltos**

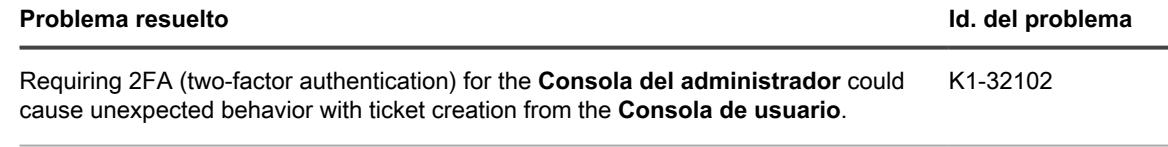

In the Service Desk *Tickets* list page, sorting by category did not behave as expected. K1-31939

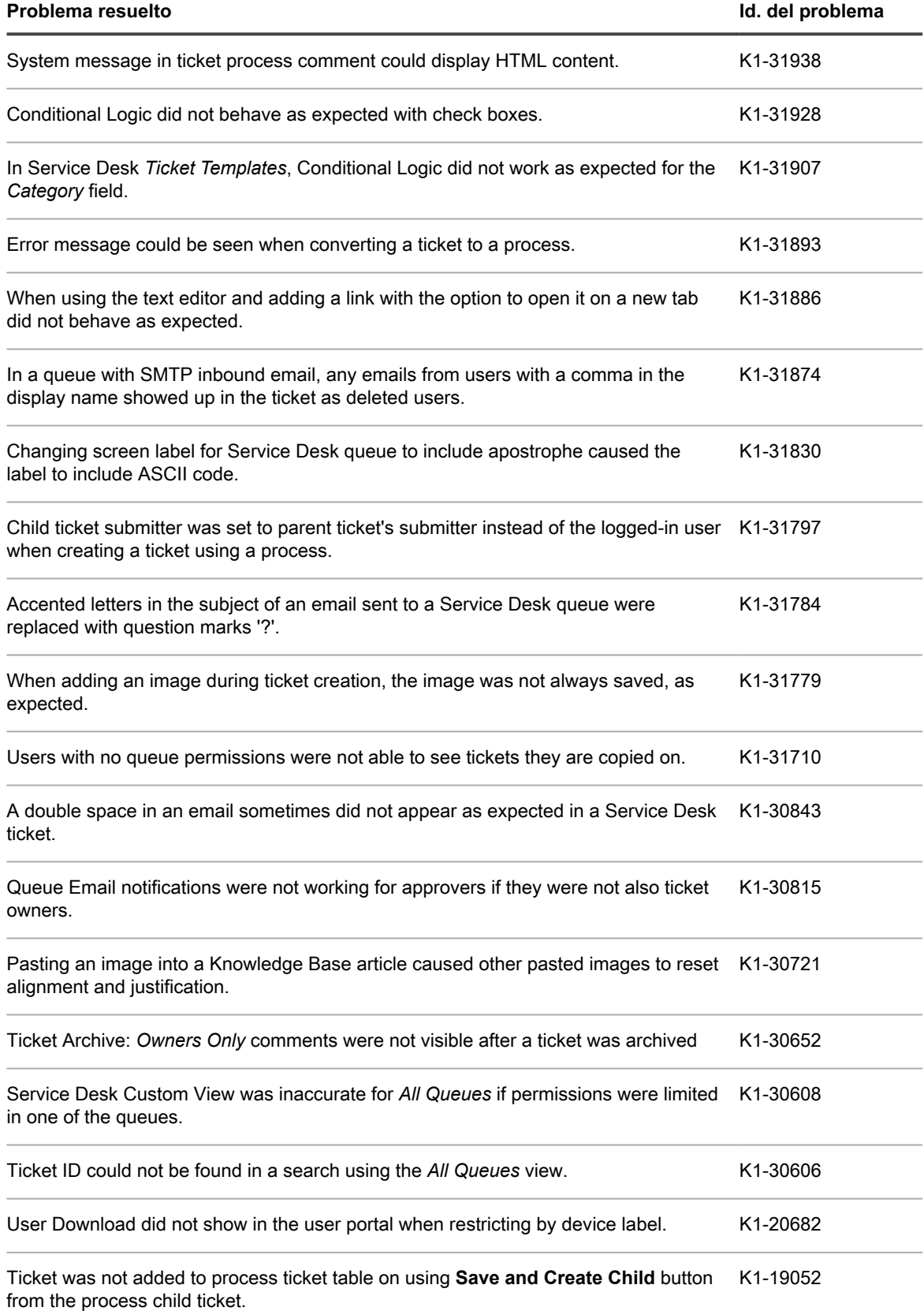

### <span id="page-6-0"></span>**Problemas del agente de KACE resueltos**

La siguiente es una lista de los problemas del agente de KACE resueltos en esta versión.

**Problemas del agente de KACE resueltos**

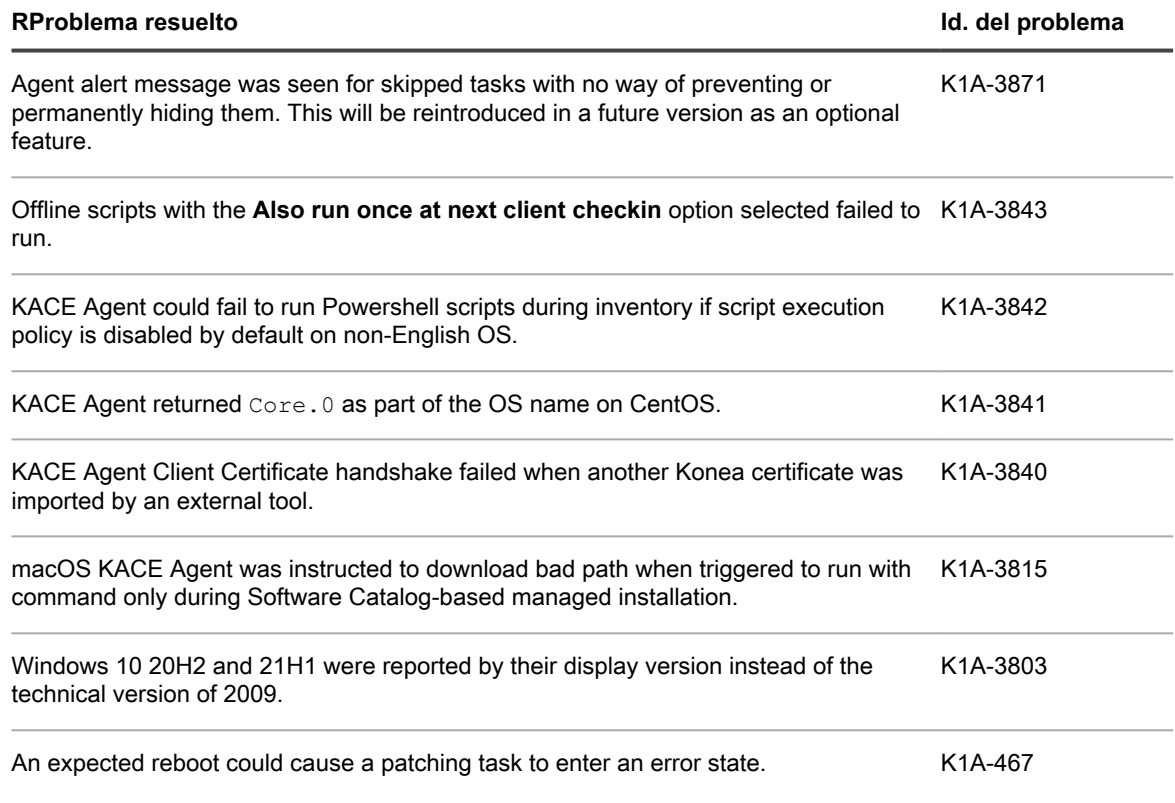

### <span id="page-6-1"></span>**Problemas de inventario resueltos**

La siguiente es una lista de los problemas de inventario resueltos en esta versión.

**Problemas de inventario resueltos**

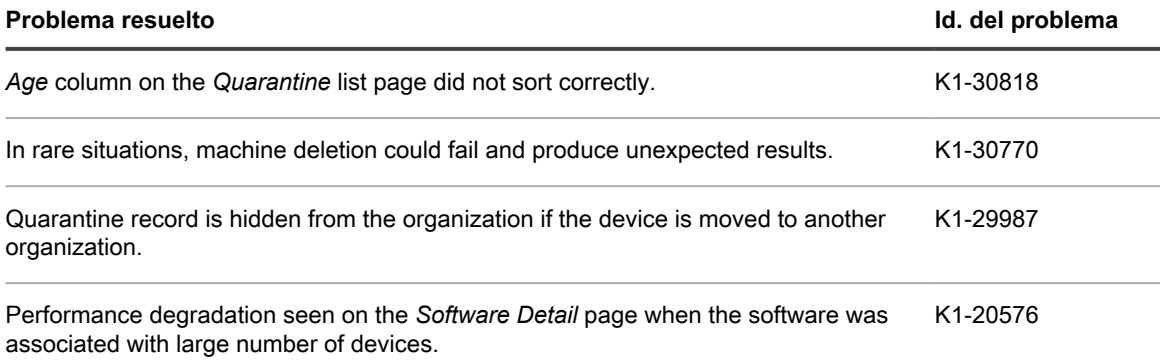

### <span id="page-7-0"></span>**Problemas de seguridad resueltos**

La siguiente es una lista de los problemas de seguridad resueltos en esta versión.

**Problemas de seguridad resueltos**

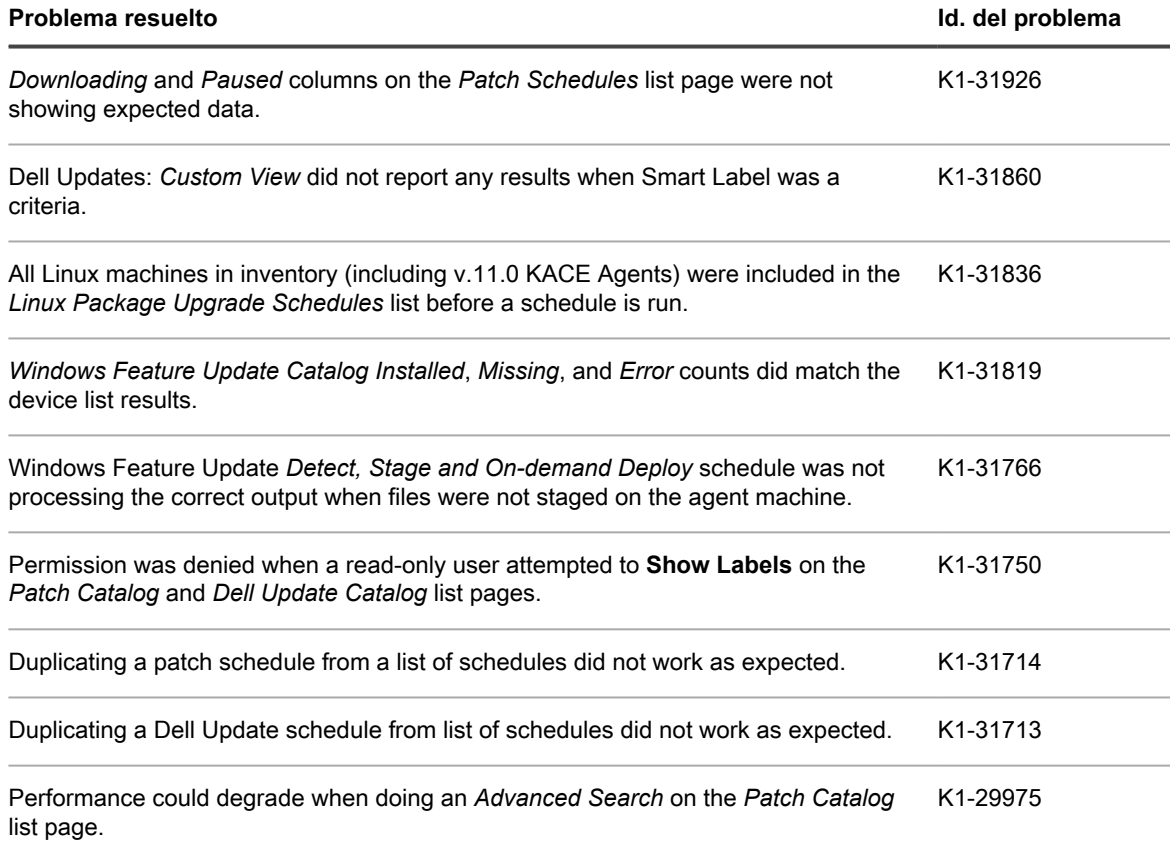

### <span id="page-7-1"></span>**Otros problemas resueltos**

La siguiente es una lista de otros problemas resueltos en esta versión.

**Otros problemas resueltos**

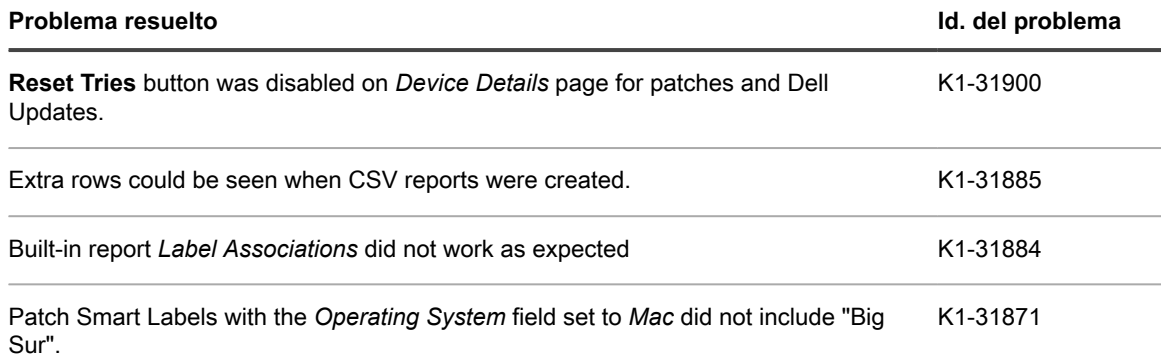

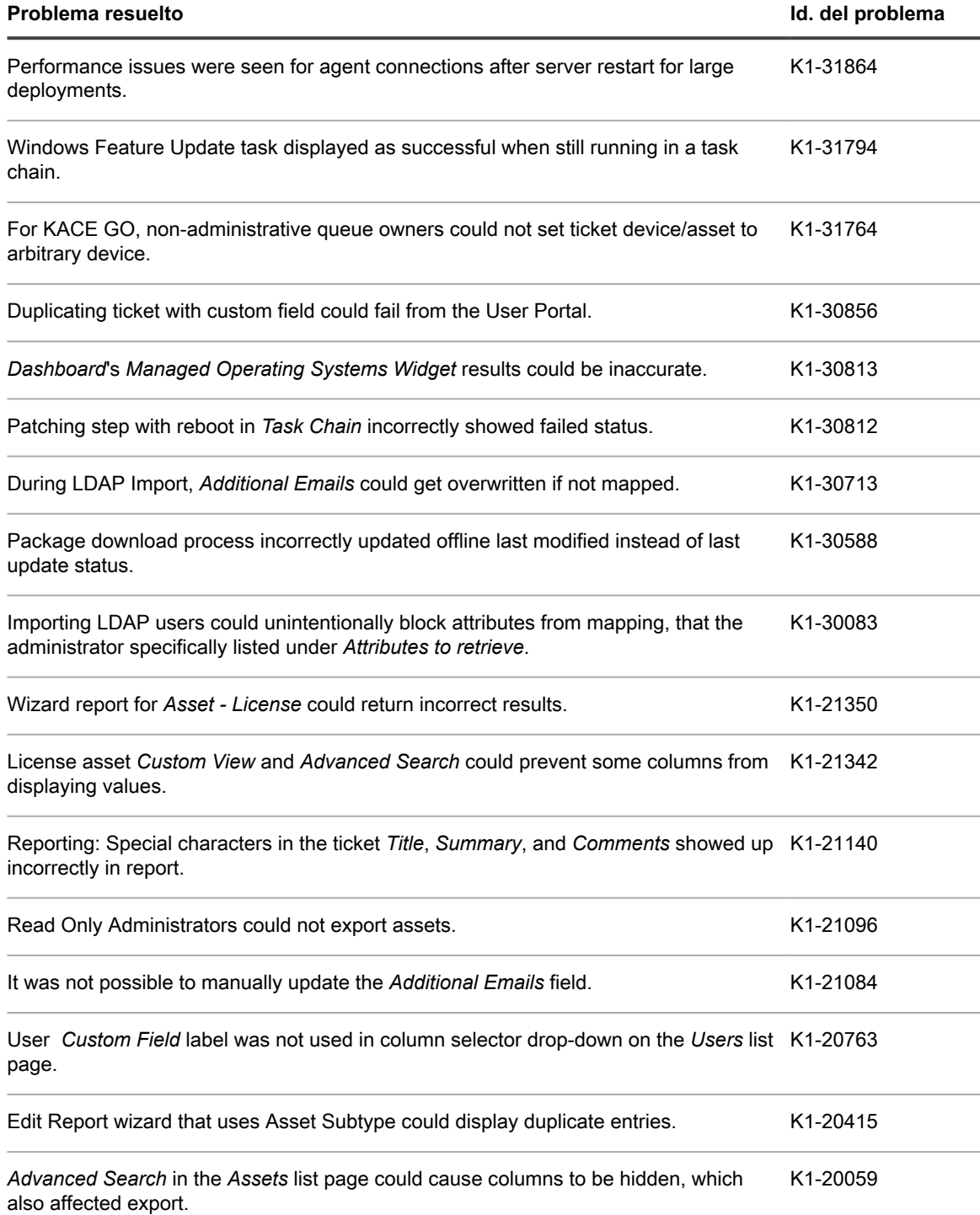

## <span id="page-8-0"></span>**Problemas conocidos**

Los siguientes problemas son conocidos en el momento de esta publicación.

**NOTA:** El inventario de dispositivos Ubuntu 21.04 sin agente falla para los usuarios que tienen un shell no i predeterminado del tablero.

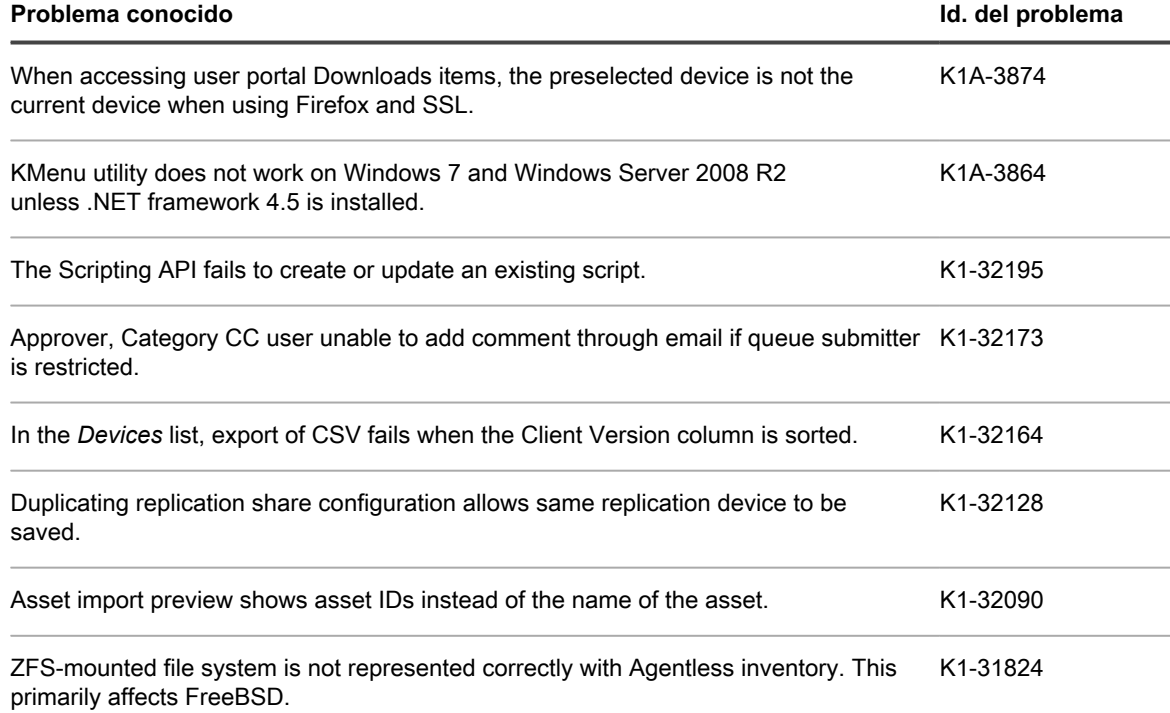

## <span id="page-9-0"></span>**Requisitos del sistema**

La versión mínima requerida para instalar KACE Systems Management Appliance 12.0 es 11.1. Si su dispositivo ejecuta una versión anterior, deberá actualizarla a la versión indicada antes de continuar con la instalación.

La versión mínima requerida para actualizar el agente de KACE es la 11.0. Recomendamos que siempre utilice la misma versión del agente y el dispositivo de administración de sistemas KACE.

A partir de la versión 12.0 del aparato, las versiones anteriores del agente de KACE, como 11.1, deben firmarse específicamente para la versión del dispositivo. Por ejemplo, si utiliza el agente de KACE 11.1 con la versión 12.0 del dispositivo, debe obtener e instalar el archivo KBIN del agente de KACE 11.1 que está firmado con la clave de dispositivo 12.0. Puede descargar archivos KBIN del agente de KACE firmados desde la página de *descargas de software* del dispositivo de administración de sistemas KACE.

**NOTA:** El paquete RPM del agente de KACE se puede instalar en dispositivos SUSE Linux administrados i solo cuando se instala el paquete libxslt-tools antes del paquete del agente.

Para comprobar el número de versión del dispositivo, inicie sesión en **Consola del administrador** y haga clic en **¿Necesita ayuda?** En el panel de ayuda que aparece en la parte inferior, haga clic en el botón "**i**" en un círculo.

Antes de actualizar o instalar la versión 12.0, verifique que su sistema cumpla con los requisitos mínimos. Estos requisitos están disponibles en las especificaciones técnicas de KACE Systems Management Appliance.

- Para dispositivos virtuales: vaya a [https://support.quest.com/technical-documents/kace-systems](https://support.quest.com/technical-documents/kace-systems-management-appliance/12.0-common-documents/technical-specifications-for-virtual-appliances/)[management-appliance/12.0-common-documents/technical-specifications-for-virtual-appliances/.](https://support.quest.com/technical-documents/kace-systems-management-appliance/12.0-common-documents/technical-specifications-for-virtual-appliances/)
- Para KACE como servicio: vaya a [https://support.quest.com/technical-documents/kace-systems](https://support.quest.com/technical-documents/kace-systems-management-appliance/12.0-common-documents/technical-specifications-for-kace-as-a-service/)[management-appliance/12.0-common-documents/technical-specifications-for-kace-as-a-service/.](https://support.quest.com/technical-documents/kace-systems-management-appliance/12.0-common-documents/technical-specifications-for-kace-as-a-service/)

**10**

## <span id="page-10-0"></span>**Licencia de producto**

Si actualmente posee una licencia de producto para KACE Systems Management Appliance, no se requiere una licencia adicional.

Si es la primera vez que utiliza KACE Systems Management Appliance, consulte la guía de configuración del dispositivo para ver los detalles de licencias del producto. Vaya a [Más recursos](#page-14-0) para ver la guía adecuada.

**NOTA:** Las licencias del producto para la versión 12.0 se pueden usar solamente en KACE Systems i Management Appliance de versión 12.0 o posterior. Las licencias de la versión 12.0 no se pueden utilizar en dispositivos de versiones anteriores, como la versión 11.0.

## <span id="page-10-1"></span>**Instrucciones de instalación**

Puede aplicar esta versión mediante una actualización anunciada o mediante la carga y aplicación manual de un archivo de actualización. Para obtener instrucciones, consulte los siguientes temas:

- [Preparación para la actualización](#page-10-2)
- [Actualización del servidor de KACE Systems Management Appliance mediante una actualización](#page-12-0) [anunciada](#page-12-0)
- [Carga y ejecución manual de una actualización](#page-12-1)
- [Tareas posteriores a la actualización](#page-13-0)
- **NOTA:** Para garantizar la precisión de la detección del software y los recuentos de instalación para i dispositivos con un software particular, comenzando en la versión 7.0 de KACE Systems Management Appliance, el catálogo de software se reinstala con cada actualización.

### <span id="page-10-2"></span>**Preparación para la actualización**

Antes de actualizar el servidor de KACE Systems Management Appliance, siga estas recomendaciones:

• **IMPORTANTE: Activar el arranque del BIOS heredado**:

Se puede activar un problema en el arranque del BIOS de UEFI durante una actualización. Para evitarlo, debe asegurarse de que el arranque del BIOS heredado esté activado. Es necesario apagar el dispositivo antes de realizar un cambio. Además, para las máquinas virtuales basadas en ESX, asegúrese de que la versión de hardware sea 13 o posterior.

Antes de aplicar la actualización del dispositivo, debe asegurarse de que la caché del navegador esté limpia y que el puerto 52231 esté disponible desde el navegador hasta el dispositivo. Es posible que los usuarios que trabajan desde casa deban tener su firewall corporativo configurado para permitir las comunicaciones del puerto 52231.

#### • **Verifique la versión del servidor de KACE Systems Management Appliance**:

La versión mínima requerida para instalar KACE Systems Management Appliance 12.0 es 11.1. Si su dispositivo ejecuta una versión anterior, deberá actualizarla a la versión indicada antes de continuar con la instalación.

Para comprobar el número de versión del dispositivo, inicie sesión en **Consola del administrador** y haga clic en **¿Necesita ayuda?** En el panel de ayuda que aparece en la parte inferior, haga clic en el botón "**i**" en un círculo.

#### • **Verifique la versión del agente de KACE**.

La versión mínima requerida para actualizar el agente de KACE es la 11.0. Recomendamos que siempre utilice la misma versión del agente y el dispositivo de administración de sistemas KACE.

A partir de la versión 12.0 del aparato, las versiones anteriores del agente de KACE, como 11.1, deben firmarse específicamente para la versión del dispositivo. Por ejemplo, si utiliza el agente de KACE 11.1 con la versión 12.0 del dispositivo, debe obtener e instalar el archivo KBIN del agente de KACE 11.1 que está firmado con la clave de dispositivo 12.0. Puede descargar archivos KBIN del agente de KACE firmados desde la página de *descargas de software* del dispositivo de administración de sistemas KACE.

**NOTA:** El paquete RPM del agente de KACE se puede instalar en dispositivos SUSE Linux administrados solo cuando se instala el paquete libxslt-tools antes del paquete del agente.

#### • **Realice una copia de seguridad antes de empezar**.

Realice una copia de seguridad de la base de datos y los archivos. A continuación, guárdela en una ubicación que no esté en el servidor de KACE Systems Management Appliance por si tiene que acudir a ella más adelante. Para obtener instrucciones sobre cómo realizar una copia de seguridad de la base de datos y los archivos, consulte la **Guía para el administrador**, [https://support.quest.com/technical](https://support.quest.com/technical-documents/kace-systems-management-appliance/12.0-common-documents/administrator-guide/)[documents/kace-systems-management-appliance/12.0-common-documents/administrator-guide/](https://support.quest.com/technical-documents/kace-systems-management-appliance/12.0-common-documents/administrator-guide/).

#### • **Dispositivos instalados antes de la versión 7.0**.

En el caso de los dispositivos instalados inicialmente antes de la versión 7.0 para los cuales no se haya recreado la imagen (dispositivos físicos) o que no se hayan reinstalado (de manera virtual), Quest Software recomienda encarecidamente exportar, volver a crear (una imagen o instalación de una máquina virtual desde un archivo OVF) y volver a importar la base de datos antes de actualizar a la versión 12.0. Para obtener más información, visite [https://support.quest.com/kace-systems-management-appliance/](https://support.quest.com/kace-systems-management-appliance/kb/111810/how-to-re-image-the-k1000-appliance) [kb/111810/how-to-re-image-the-k1000-appliance.](https://support.quest.com/kace-systems-management-appliance/kb/111810/how-to-re-image-the-k1000-appliance)

Si la versión de su dispositivo no corresponde a la más actualizada, se incluyeron consejos útiles acerca de la actualización en el siguiente artículo: [https://support.quest.com/kace-systems-management](https://support.quest.com/kace-systems-management-appliance/kb/155574/upgrading-a-kace-systems-management-appliance-that-is-multiple-versions-behind-upgrade-path-6-x-to-10-0-)[appliance/kb/155574/upgrading-a-kace-systems-management-appliance-that-is-multiple-versions-behind](https://support.quest.com/kace-systems-management-appliance/kb/155574/upgrading-a-kace-systems-management-appliance-that-is-multiple-versions-behind-upgrade-path-6-x-to-10-0-)[upgrade-path-6-x-to-10-0-.](https://support.quest.com/kace-systems-management-appliance/kb/155574/upgrading-a-kace-systems-management-appliance-that-is-multiple-versions-behind-upgrade-path-6-x-to-10-0-)

Hay muchas razones por las que debe recrear la imagen del dispositivo. Por ejemplo, la nueva disposición del disco ofrece una mejor compatibilidad con la versión 12.0. También cuenta con seguridad y rendimiento superiores.

Para determinar si su sistema se beneficiaría de dicha actualización, puede usar un archivo KBIN para determinar la antigüedad exacta de su dispositivo y su diseño de disco. Para descargar el KBIN, visite [https://support.quest.com/kace-systems-management-appliance/kb/210267/how-to-run-the-kace-systems](https://support.quest.com/kace-systems-management-appliance/kb/210267/how-to-run-the-kace-systems-management-appliance-configuration-report)[management-appliance-configuration-report](https://support.quest.com/kace-systems-management-appliance/kb/210267/how-to-run-the-kace-systems-management-appliance-configuration-report).

#### • **Asegúrese de que el puerto 52231 esté disponible**.

Antes de cualquier actualización . kbin, el puerto 52231 debe estar disponible para que se pueda acceder a la página de la consola de actualización de KACE. Si la actualización se inicia sin que este puerto esté disponible, no podrá supervisar el progreso de la actualización. Quest KACE recomienda permitir el tráfico al dispositivo a través del puerto 52231 desde un sistema confiable y monitorear la actualización desde la consola de actualización. Sin acceso a la consola de actualización, la actualización redirige a una página inaccesible que aparece en el navegador como tiempo de espera. Esto puede hacer que una persona crea que la actualización bloqueó el sistema, lo que provoca que se reinicie el equipo cuando, en realidad, la actualización aún está en curso. Si no está seguro acerca del progreso de la actualización, comuníquese con el equipo de soporte de KACE y **no reinicie el dispositivo**.

### <span id="page-12-0"></span>**Actualización del servidor de KACE Systems Management Appliance mediante una actualización anunciada**

Puede actualizar el servidor de KACE Systems Management Appliance mediante una actualización anunciada en la página *Panel* o en la página *Actualizaciones del dispositivo* de la **Consola del administrador**.

- **PRECAUCIÓN: Nunca reinicie el servidor de KACE Systems Management Appliance de forma manual durante una actualización.**
- 1. Realice una copia de respaldo de la base de datos y los archivos. Para ver las instrucciones, consulte la **Guía para el administrador**, [https://support.quest.com/technical-documents/kace-systems-management](https://support.quest.com/technical-documents/kace-systems-management-appliance/12.0-common-documents/administrator-guide/)[appliance/12.0-common-documents/administrator-guide/](https://support.quest.com/technical-documents/kace-systems-management-appliance/12.0-common-documents/administrator-guide/).
- 2. Vaya al *Panel de control* del dispositivo:
	- **• Si el componente Organización no está habilitado en el dispositivo, haga clic en Ajustes.**
	- **• Si el componente Organización sí está habilitado en el dispositivo: Inicie sesión en la Consola de administración del sistema del dispositivo: http://KACE\_SMA\_hostname/system o seleccione Sistema en la lista desplegable de la esquina superior derecha de la página y luego haga clic en Ajustes.**
- 3. En la barra de navegación de la izquierda, haga clic en **Actualizaciones del dispositivo** para mostrar la página *Actualizaciones del dispositivo*.
- 4. Haga clic en **Comprobar actualizaciones**.

Aparecen los resultados de la comprobación en el registro.

- 5. Cuando haya una actualización disponible, haga clic en **Actualizar**.
	- **IMPORTANTE: Puede que algunos navegadores parezcan congelarse durante los primero diez minutos en que se desempaqueta y verifica la actualización. No salga de la página, no actualice la página ni haga clic en cualquiera de los botones del navegador en la página durante este tiempo, ya que estas acciones interrumpen el proceso. Después de que se desempaqueta y se verifica la actualización, aparece la página de** *Registros***. No reinicie manualmente el dispositivo en cualquier momento durante el proceso de actualización.**

Se aplica la versión 12.0 y se reinicia el servidor de KACE Systems Management Appliance. El progreso aparece en la ventana del navegador y en la **Consola del administrador**.

6. Cuando finalice la actualización del servidor, actualice todos sus agentes a la versión 12.0.

### <span id="page-12-1"></span>**Carga y ejecución manual de una actualización**

Si cuenta con un archivo de actualización de Quest, puede cargar ese archivo manualmente para actualizar el servidor de KACE Systems Management Appliance.

- **PRECAUCIÓN: Nunca reinicie el servidor de KACE Systems Management Appliance de forma manual durante una actualización.**
- 1. Realice una copia de respaldo de la base de datos y los archivos. Para ver las instrucciones, consulte la **Guía para el administrador**, [https://support.quest.com/technical-documents/kace-systems-management](https://support.quest.com/technical-documents/kace-systems-management-appliance/12.0-common-documents/administrator-guide/)[appliance/12.0-common-documents/administrator-guide/](https://support.quest.com/technical-documents/kace-systems-management-appliance/12.0-common-documents/administrator-guide/).
- 2. Con sus credenciales de inicio de sesión de cliente, inicie sesión en el sitio web de Quest en [https://](https://support.quest.com/kace-systems-management-appliance/download-new-releases) [support.quest.com/kace-systems-management-appliance/download-new-releases](https://support.quest.com/kace-systems-management-appliance/download-new-releases), descargue el archivo

**13**

.kbin del servidor de KACE Systems Management Appliance para la versión 12.0 GA (disponibilidad general) y guárdelo localmente.

- 3. En la barra de navegación de la izquierda, haga clic en **Actualizaciones del dispositivo** para mostrar la página *Actualizaciones del dispositivo*.
- 4. En la sección *Actualizar manualmente*:
	- a. Haga clic en **Examinar** o en **Elegir archivo** y ubique el archivo de actualización.
	- b. Haga clic en **Actualizar** y luego haga clic en **Sí** para confirmar.

Se aplica la versión 12.0 y se reinicia el servidor de KACE Systems Management Appliance. El progreso aparece en la ventana del navegador y en la **Consola del administrador**.

5. Cuando finalice la actualización del servidor, actualice todos sus agentes a la versión 12.0.

### <span id="page-13-0"></span>**Tareas posteriores a la actualización**

Luego de la actualización, verifique que esta haya sido exitosa y verifique la configuración, según sea necesario.

### <span id="page-13-1"></span>**Verificación de finalización correcta**

Para verificar que la actualización se haya realizado correctamente, vea el número de la versión de KACE Systems Management Appliance.

- 1. Vaya al *Panel de control* del dispositivo:
	- **• Si el componente Organización no está habilitado en el dispositivo, haga clic en Ajustes.**
	- **• Si el componente Organización sí está habilitado en el dispositivo: Inicie sesión en la Consola de administración del sistema del dispositivo: http://KACE\_SMA\_hostname/system o seleccione Sistema en la lista desplegable de la esquina superior derecha de la página y luego haga clic en Ajustes.**
- 2. Para comprobar la versión actual, haga clic en **¿Necesita Ayuda?** en la esquina superior derecha de la página y, en el panel de ayuda que aparece, en la parte inferior, haga clic en el botón **i** en un círculo.

### <span id="page-13-2"></span>**Verificación de ajustes de seguridad**

Para mejorar la seguridad, el acceso a la base de datos a través de HTTP y FTP está deshabilitado durante la actualización. Si utiliza estos métodos para acceder a los archivos de la base de datos, cambie los ajustes de seguridad luego de la actualización, según sea necesario.

- 1. Vaya al *Panel de control* del dispositivo:
	- **• Si el componente Organización no está habilitado en el dispositivo, haga clic en Ajustes.**
	- **• Si el componente Organización sí está habilitado en el dispositivo: Inicie sesión en la Consola de administración del sistema del dispositivo: http://KACE\_SMA\_hostname/system o**

**seleccione Sistema en la lista desplegable de la esquina superior derecha de la página y luego haga clic en Ajustes.**

- 2. En la barra de navegación de la izquierda, haga clic en **Ajustes de seguridad** para mostrar la página *Ajustes de seguridad*.
- 3. En la sección superior de la página, modifique los siguientes ajustes:
	- **Habilitar archivos de copia de seguridad seguros**: desactive esta casilla de verificación para habilitar que los usuarios accedan a los archivos de copia de seguridad de la base de datos a través de una HTTP sin autenticación.
	- **Habilitar acceso a la base de datos**: seleccione esta casilla de verificación para habilitar que los usuarios accedan a la base de datos a través del puerto 3306.
	- **Habilitar copia de seguridad a través del FTP**: seleccione esta casilla de verificación para habilitar que los usuarios accedan a los archivos de copia de seguridad de la base de datos a través de un FTP.
	- **PRECAUCIÓN: No se recomienda la modificación de estos ajustes, ya que disminuye la** I **seguridad de la base de datos.**
- 4. Haga clic en **Guardar**.
- 5. **Solo actualizaciones KBIN**. Fortalezca el acceso al dispositivo con la contraseña raíz (2FA).
	- a. En la Consola de administración del sistema, haga clic en **Ajustes** > **Soporte**.
		- b. En la página de *Soporte*, en *Herramientas para la solución de problemas*, haga clic en **Autenticación de dos factores**.
		- c. En la página *Autenticación de dos factores*, haga clic en **Reemplazar clave secreta**.
		- d. Registre los tokens y coloque esta información en un lugar seguro.

## <span id="page-14-0"></span>**Más recursos**

Podrá encontrar información adicional a través de los siguientes recursos:

- Documentación del producto en línea ([https://support.quest.com/kace-systems-management](https://support.quest.com/kace-systems-management-appliance/12.0/technical-documents)[appliance/12.0/technical-documents\)](https://support.quest.com/kace-systems-management-appliance/12.0/technical-documents)
	- **Especificaciones técnicas**: información sobre los requisitos mínimos para instalar o actualizar a la última versión del producto.

**Para dispositivos virtuales**: vaya a [https://support.quest.com/technical-documents/kace-systems](https://support.quest.com/technical-documents/kace-systems-management-appliance/12.0-common-documents/technical-specifications-for-virtual-appliances/)[management-appliance/12.0-common-documents/technical-specifications-for-virtual-appliances/](https://support.quest.com/technical-documents/kace-systems-management-appliance/12.0-common-documents/technical-specifications-for-virtual-appliances/). **Para KACE como servicio**: vaya a [https://support.quest.com/technical-documents/kace-systems](https://support.quest.com/technical-documents/kace-systems-management-appliance/12.0-common-documents/technical-specifications-for-kace-as-a-service/)[management-appliance/12.0-common-documents/technical-specifications-for-kace-as-a-service/](https://support.quest.com/technical-documents/kace-systems-management-appliance/12.0-common-documents/technical-specifications-for-kace-as-a-service/).

- **Guías de configuración**: instrucciones para configurar dispositivos virtuales. Vaya a [https://](https://support.quest.com/kace-systems-management-appliance/12.0/technical-documents) [support.quest.com/kace-systems-management-appliance/12.0/technical-documents](https://support.quest.com/kace-systems-management-appliance/12.0/technical-documents) para ver la documentación de la última versión.
- **Guía para el administrador**: instrucciones para usar el dispositivo. Vaya a [https://support.quest.com/](https://support.quest.com/technical-documents/kace-systems-management-appliance/12.0-common-documents/administrator-guide/) [technical-documents/kace-systems-management-appliance/12.0-common-documents/administrator](https://support.quest.com/technical-documents/kace-systems-management-appliance/12.0-common-documents/administrator-guide/)[guide/](https://support.quest.com/technical-documents/kace-systems-management-appliance/12.0-common-documents/administrator-guide/) para ver la documentación de la última versión.

# <span id="page-14-1"></span>**Globalización**

Esta sección contiene información acerca de la instalación y el funcionamiento de este producto en configuraciones que no están en idioma inglés, como las que necesitan los clientes de fuera de los Estado Unidos. Esta sección no reemplaza la información acerca de plataformas y configuraciones admitidas que se encuentra en otras secciones de la documentación del producto.

Esta versión es compatible con Unicode y admite cualquier conjunto de caracteres. En esta versión, todos los componentes del producto deben estar configurados para utilizar la misma codificación de caracteres, o una compatible, y deben estar instalados para que utilicen el mismo idioma y las mismas opciones regionales. Esta versión está destinada a brindar soporte a las operaciones en las siguientes regiones: América del Norte, Europa Occidental y América Latina, Europa Central y del Este, Lejano Oriente, Japón.

La versión está localizada en los siguientes idiomas: Francés, alemán, japonés, portugués (Brasil), español.

## <span id="page-15-0"></span>**Acerca de nosotros**

Quest crea soluciones de software que hacen reales los beneficios de las nuevas tecnologías en un panorama de TI cada vez más complejo. Desde administración de bases de datos y de sistemas hasta administración de Active Directory y Office 365 y resistencia a la seguridad cibernética, Quest ayuda a los clientes a resolver su próximo desafío de TI ahora. En todo el mundo, más de 130 000 empresas y el 95 % de la lista Fortune 500 confían en Quest para disfrutar de administración y monitoreo proactivos en la próxima iniciativa empresarial, encontrar la siguiente solución para los desafíos complejos de Microsoft y mantenerse a la vanguardia ante la próxima amenaza. Quest Software. Donde convergen el futuro y el presente. Para obtener más información, visite [www.quest.com](https://www.quest.com/company/contact-us.aspx).

### <span id="page-15-1"></span>**Recursos del soporte técnico**

El soporte técnico se encuentra disponible para los clientes de Quest con un contrato válido de mantenimiento y para los clientes que poseen versiones de prueba. Puede acceder al portal del Soporte de Quest en [https://](https://support.quest.com/) [support.quest.com.](https://support.quest.com/)

El portal de soporte proporciona herramientas de autoayuda que puede utilizar para resolver problemas de forma rápida e independiente, las 24 horas al día, los 365 días del año. El portal de soporte le permite:

- Enviar y gestionar una solicitud de servicio
- Consultar los artículos de la base de conocimientos
- Suscribirse a las notificaciones de productos
- Descargar documentación del software y técnica
- Ver videos de procedimientos
- Participar en debates de la comunidad
- Chatear en línea con ingenieros de soporte
- Ver servicios para ayudarlo con su producto

### <span id="page-15-2"></span>**Avisos legales**

#### **© 2021 Quest Software Inc. ALL RIGHTS RESERVED.**

This guide contains proprietary information protected by copyright. The software described in this guide is furnished under a software license or nondisclosure agreement. This software may be used or copied only in accordance with the terms of the applicable agreement. No part of this guide may be reproduced or transmitted in any form or by any means, electronic or mechanical, including photocopying and recording for any purpose other than the purchaser's personal use without the written permission of Quest Software Inc.

The information in this document is provided in connection with Quest Software products. No license, express or implied, by estoppel or otherwise, to any intellectual property right is granted by this document or in connection with the sale of Quest Software products. EXCEPT AS SET FORTH IN THE TERMS AND CONDITIONS AS SPECIFIED IN THE LICENSE AGREEMENT FOR THIS PRODUCT, QUEST SOFTWARE ASSUMES NO LIABILITY WHATSOEVER AND DISCLAIMS ANY EXPRESS, IMPLIED OR STATUTORY WARRANTY RELATING TO ITS PRODUCTS INCLUDING, BUT NOT LIMITED TO, THE IMPLIED WARRANTY OF MERCHANTABILITY, FITNESS FOR A PARTICULAR PURPOSE, OR NON-INFRINGEMENT. IN NO EVENT SHALL QUEST SOFTWARE BE LIABLE FOR ANY DIRECT, INDIRECT, CONSEQUENTIAL, PUNITIVE, SPECIAL OR INCIDENTAL DAMAGES (INCLUDING, WITHOUT LIMITATION, DAMAGES FOR LOSS OF PROFITS, BUSINESS INTERRUPTION OR LOSS OF INFORMATION) ARISING OUT OF THE USE OR INABILITY TO USE THIS DOCUMENT, EVEN IF QUEST SOFTWARE HAS BEEN ADVISED OF THE POSSIBILITY OF SUCH DAMAGES. Quest Software makes no representations or warranties with respect to the accuracy or completeness of the contents of this document and reserves the right to make changes to specifications and product descriptions at any time without notice. Quest Software does not make any commitment to update the information contained in this document.

If you have any questions regarding your potential use of this material, contact:

Quest Software Inc.

Attn: LEGAL Dept

4 Polaris Way

Aliso Viejo, CA 92656

Refer to our Web site [\(https://www.quest.com\)](https://www.quest.com) for regional and international office information.

#### **Patentes**

Quest Software se enorgullece de nuestra tecnología avanzada. Es posible que se apliquen patentes y patentes pendientes a este producto. Para obtener la información más actual sobre las patentes aplicables a este producto, visite nuestro sitio web en [https://www.quest.com/legal.](https://www.quest.com/legal)

#### **Trademarks**

Quest, the Quest logo, Join the Innovation, and KACE are trademarks and registered trademarks of Quest Software Inc. For a complete list of Quest marks, visit<https://www.quest.com/legal/trademark-information.aspx>. All other trademarks and registered trademarks are property of their respective owners.

#### **Leyenda**

**PRECAUCIÓN: Un ícono de PRECAUCIÓN indica la posibilidad de daños al equipo o pérdida de datos si no se siguen las instrucciones.**

**IMPORTANTE, NOTA, SUGERENCIA, MÓVIL o VIDEO:** Un ícono de información indica información de soporte.

Notas de la versión del dispositivo de administración de sistemas KACE

Actualizado en: septiembre de 2021

Versión del software: 12.0